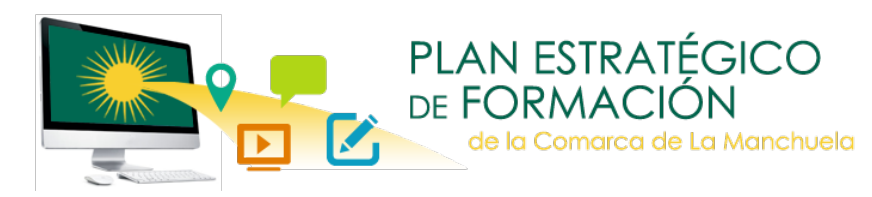

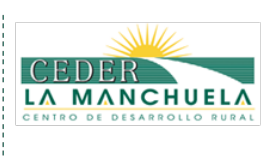

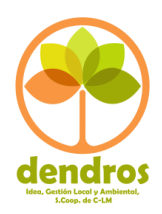

## **Por favor lee atentamente este documento y consérvalo para posteriores consultas, ¡seguro que te será de ayuda!**

Recuerda que para acceder a la Plataforma de Formación Online de La Manchuela has debido registrarte con un usuario y contraseña, que utilizarás posteriormente cada vez que quieras acceder al curso.

## **INSTRUCCIONES GENERALES DE ACCESO A LA PLATAFORMA DE FORMACIÓN**

## **¿CÓMO ACCEDER AL CURSO?**

Para acceder al curso debes entrar en el enlace siguiente: http://formaciononlinelamanchuela.es/

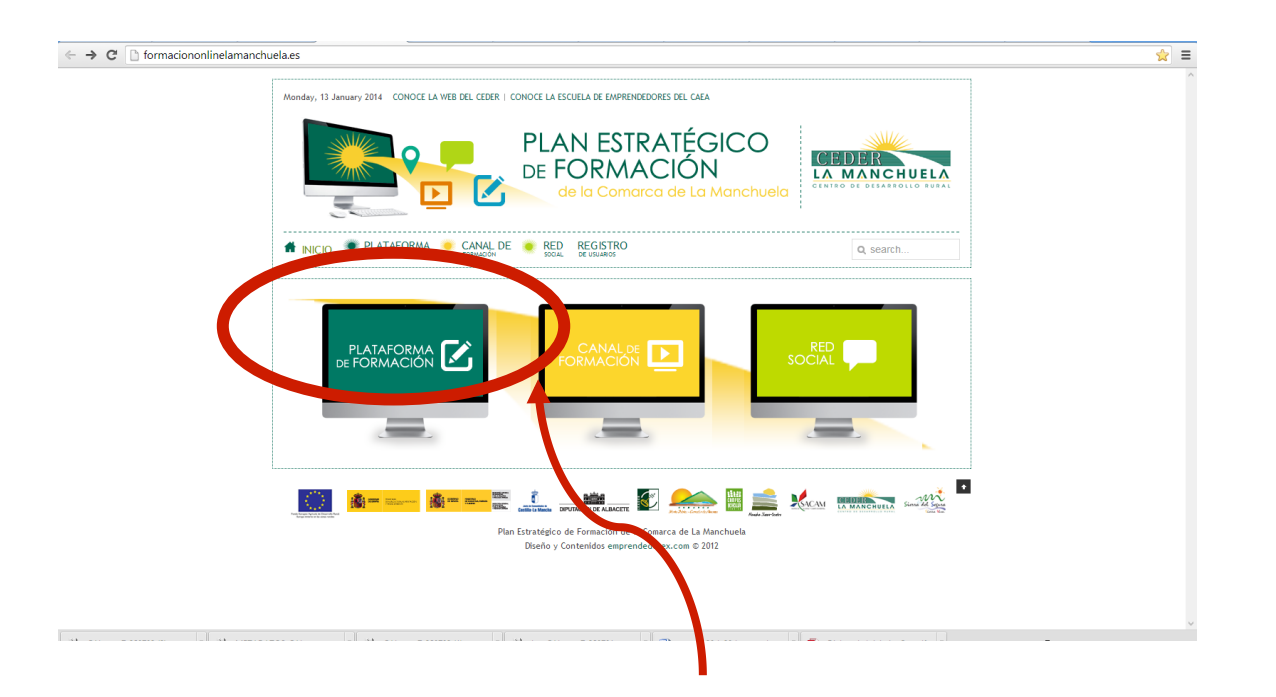

Al pulsar sobre la pantalla de **PLATAFORMA DE FORMACIÓN,** llegarás a la página donde se encuentran todos los cursos que hay en la plataforma.

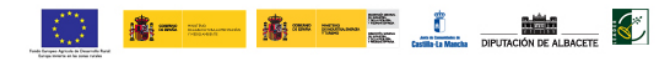

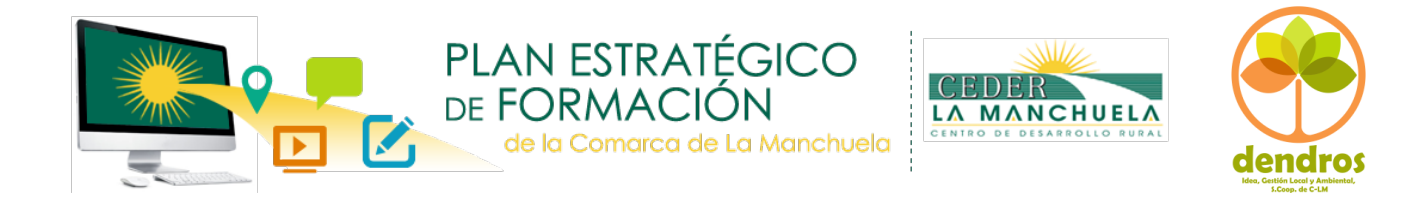

## Lo primero es registrarte para ello debes pulsar en (entrar)

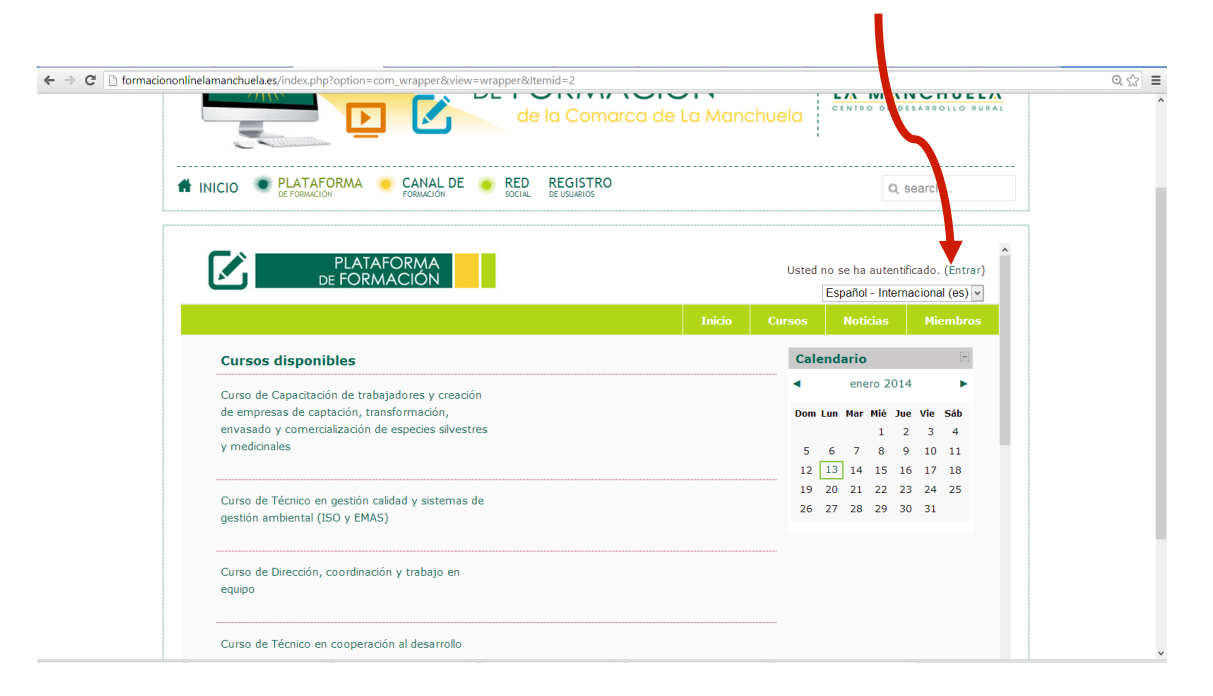

Una vez que has entrado te aparecerá la siguiente pantalla: En "*Regístrate como usuario*", accede al Formulario de Registro y sigue las instrucciones para poder matricularte en el curso elegido. Posteriormente se te enviará un correo para verificar tus datos y que confirmes tu matrícula.

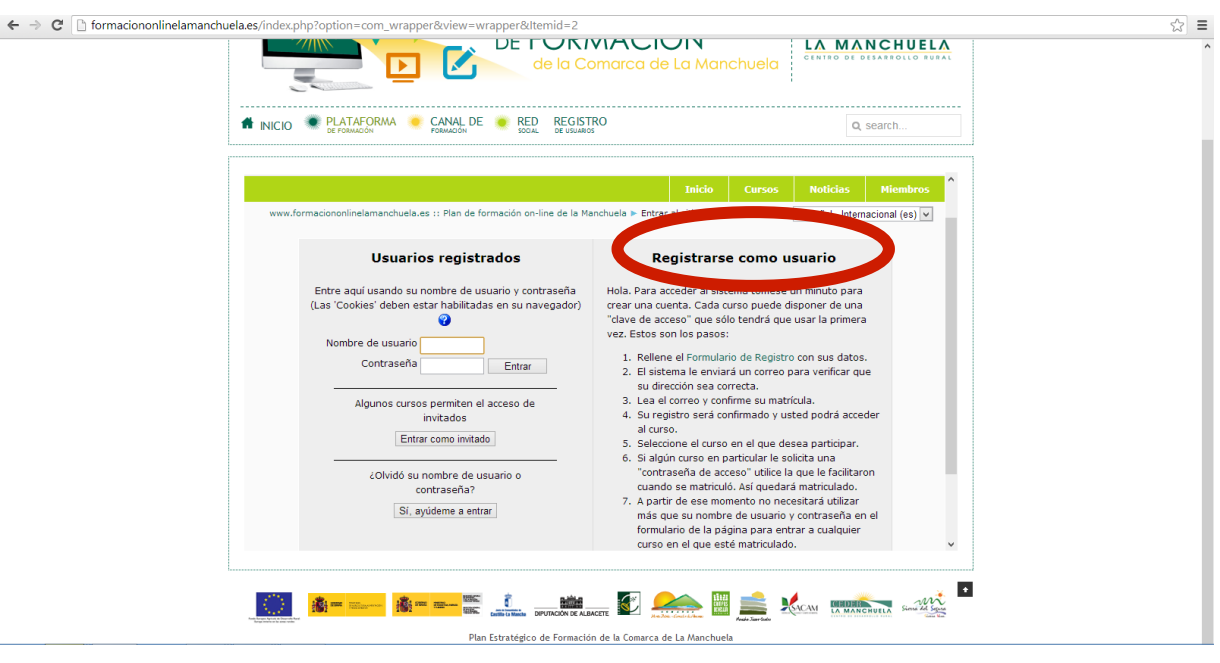

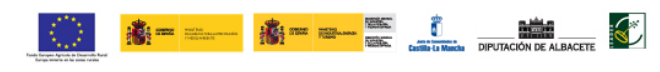

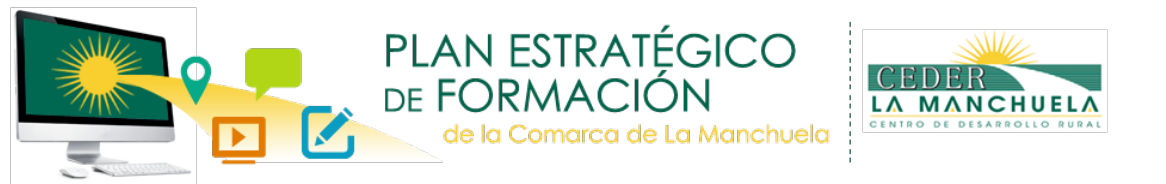

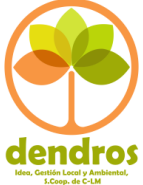

A partir de aquí podrás acceder al curso elegido utilizando tu usuario y contraseña.

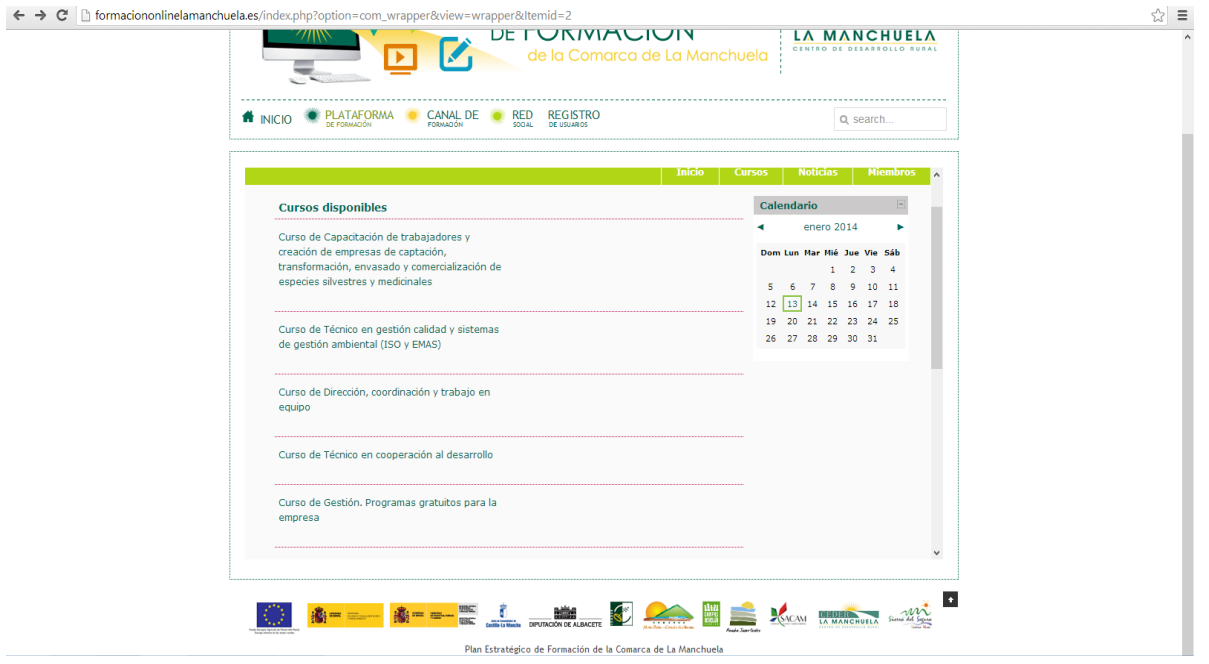

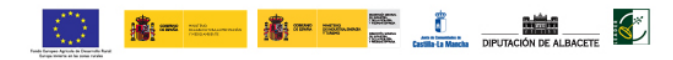